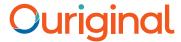

## **Moodle Student Guide**

## About Ouriginal Integration with Moodle

Ouriginal can be added to an institutional LMS through an API integration. The integration allows the institution Admin User(s) access to the Ouriginal tool features through their LMS without having to make changes to the LMS properties. Moodle institution Admin User(s) can add the Ouriginal tool to their Moodle instance, making it available to instructors as a preconfigured tool for their courses.

## **Student View**

After you have submitted your file for assignment submission, you will see the "Submission status" of your analysis.

- Under "File submissions" you will see the file type and name of your submission.
- Next to it you will initially see a "gear" icon depicting it's pending for analysis state.

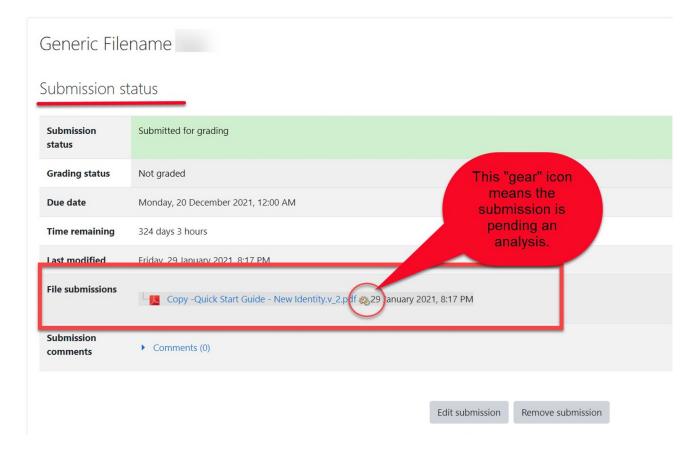

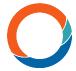

Once the submission has been analyzed, the Similarity Score will replace the gear icon next to the file name.

Select the Similarity Score to open the analysis report in another tab.

## Generic Filename Test Submission status Submission Submitted for grading status **Grading status** Not graded Due date Monday, 20 December 2021, 12:00 AM Time remaining 324 days 3 hours Last modified Friday, 29 January 2021, 8:17 PM File submissions Copy -Quick Start Guide - New Identity.v\_2.pdf URX UND:100% Op out29 January 2021, 8:17 PM

Select the Similarity Score. above. A new window will open to view the analysis Report.

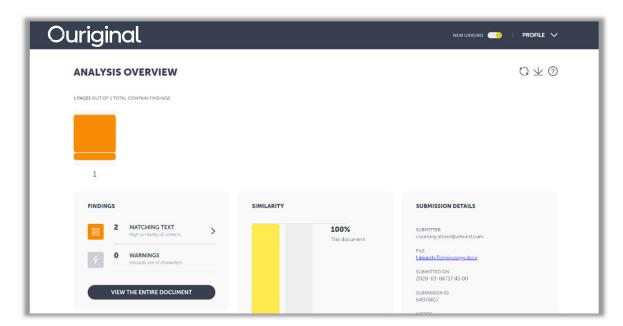